# **STEP BY STEP GUIDE TO RESET YOUR NETGEAR ROUTER**

So, given a chance to think over whether you hate it at the time of boot process of your computer, your web browser is running and it's where you have a sluggish Internet connection or zero Internet connectivity. According to [NETGEAR ROUTER SOFTWARE SUPPORT NUMBER](http://www.netgearroutersupportnumber.com/netgear-router-software-support/) **1-800-204-6959** experts, you simply need to have a reset process of the NETGEAR router. This blog will further describe all the methods needed to reset the router so that you can have a smooth Internet connection up and running at faster rates.

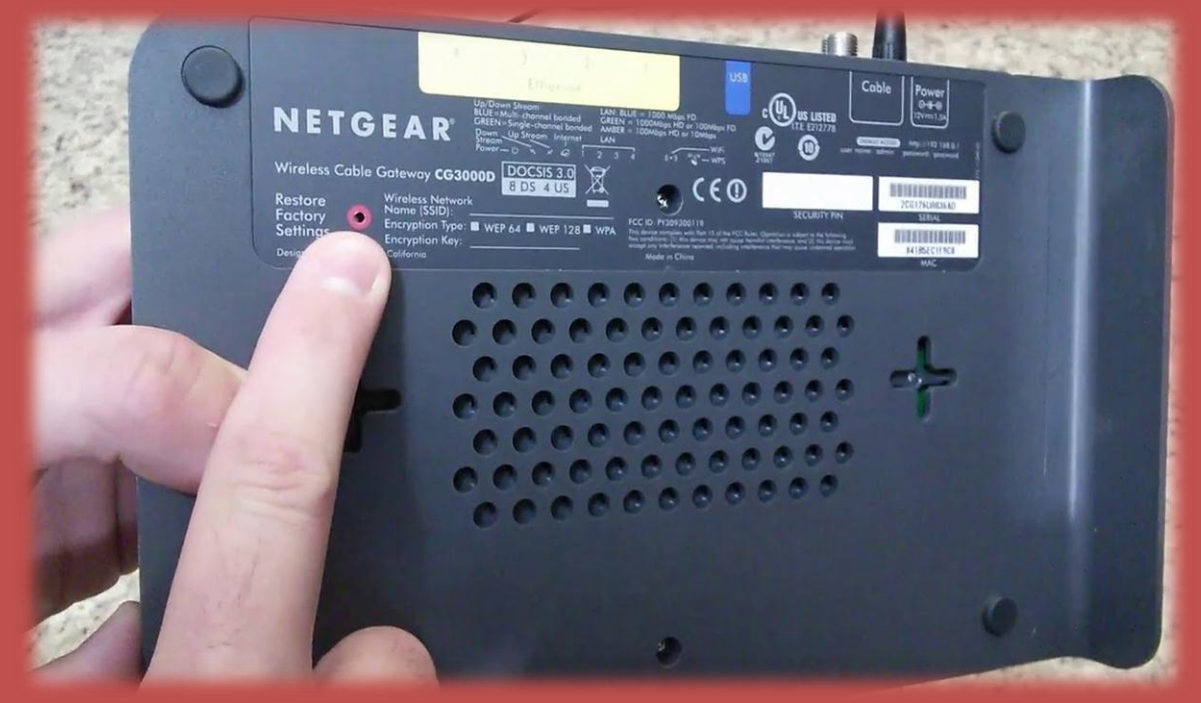

### **3 Methods shown by Netgear Router Technical Support Number Team to Reset Netgear Router**

Method 1 deals with the Hard Reset process

- a) Turn off the computer first.
- b) Next, unplug or simply turn off the DSL/cable modem immediately.
- c) Just carefully locate straight at the back of your NETGEAR router, where a small button that reads "*Reset" menu will appear.*
- d) You are supposed to straighten a paper clip and just insert the end directly into the opening for the Reset button.
- e) Wait for the Power, WLAN and Internet lights to get connected. It will take few minutes to process.
- f) Plug in or just turn on the modem if you see that it is separated from the NETGEAR router.
- g) Open up the web browser to just watch whether you have an Internet connection or not?

#### Method 2 describes about the Soft Reset process

- a) Open up the browser and just type "192.168.1.1/" IP address straight into the address bar.
- b) Next, you are required to type the username and password into the fields.
- c) Just tap on the "Administration" menu
- d) Click on the "Save" setting option.

Method 3 works with the resetting of the IP address

- i. Enter the "192.168.1.1/" into the browser's address bar on which you are working currently.
- ii. Watch out for the network settings of the ISP which is located just under the setup menu.
- iii. Selecting the "Release and Renew" button is necessary until you have found a correct working IP address.

## **Why to approach us?**

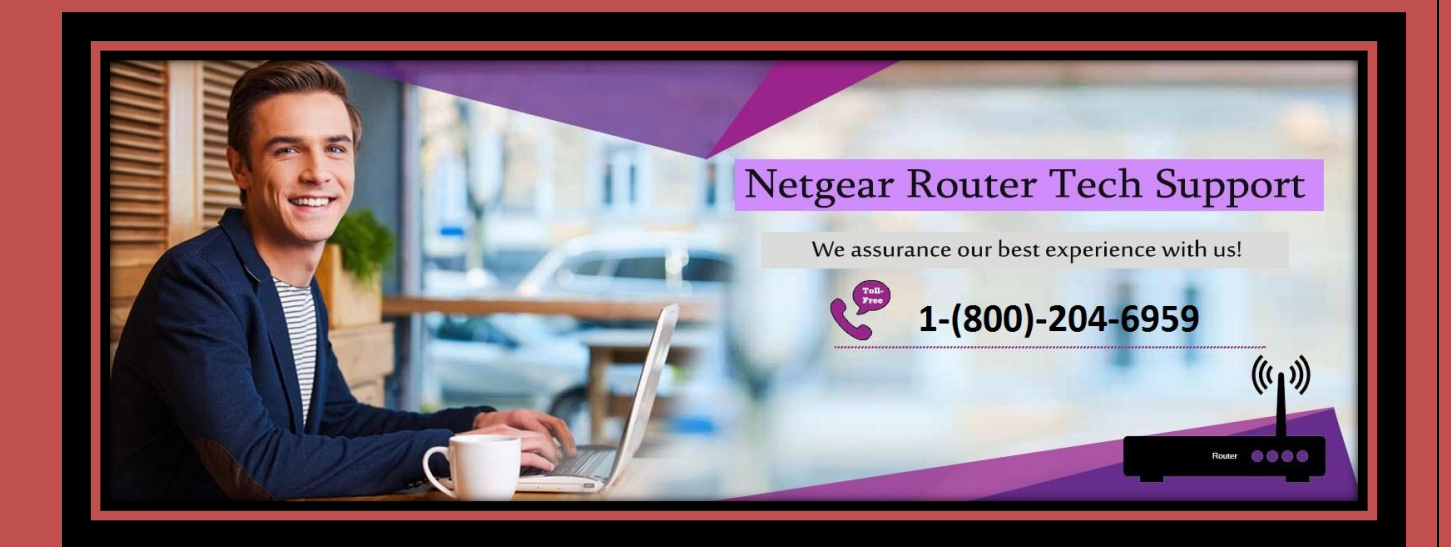

#### **[NETGEAR CUSTOMER SUPPORT](http://www.netgearroutersupportnumber.com/netgear-customer-support/) NUMBER 1-800-204-6959** is a well-reckoned firm working 24

hours a day to deliver its customers the best ever tech support solutions all around the world with highly hone solutions. The company is engrossed with deep proficiency level in delivering tech support services. We being a highly skilled employer are engrossed with more than thousands of skilled and sound tech support team of specialists delivering comprehensive, problem-solving and esteemed solutions for your computers as well as various connected devices. We are always here to fix up your random issues occurring at your end anytime! No matter what the situation is, we assure you a complete professional level tech support solution related to Netgear routers. Your headache is our responsibility and we assure you that your issues will fully be taken care by our expert technician located on remote basis. We'll always solve your every minute issue faced unexpectedly. If for any reason, we can't resolve your initial level issues for which you got in touch with us, then we guarantee you a full refund process on your tech support plan. Find Your Perfect Plan Here! Our support plans are designed to suit all kinds of budgets and requirements.